# **PERFORMER 530**

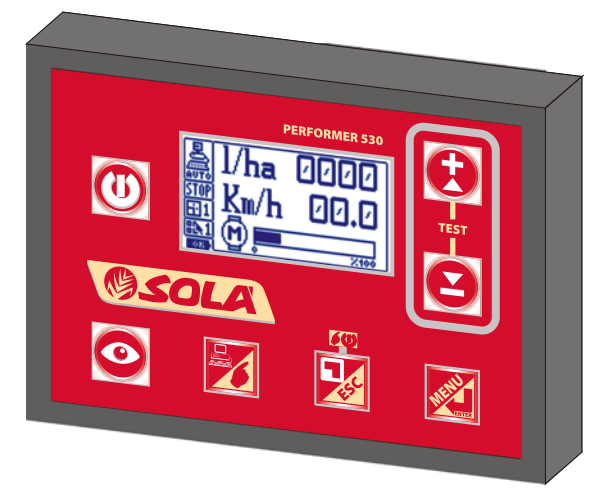

APPAREIL ÉLECTRONIQUE POUR LE RÉGLAGE ET LE CONTRÔLE DE LA DISTRIBUTION DE PRODUITS [LIQUIDES ET] MICROGRANULAIR

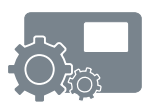

# **INSTRUCTIONS POUR L'UTILISATEUR ET L'ASSISTANCE**

COD. 11711501 FR - REV. 05 software ver. 3.2

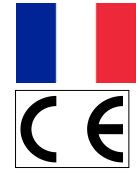

# **SOMMAIRE**

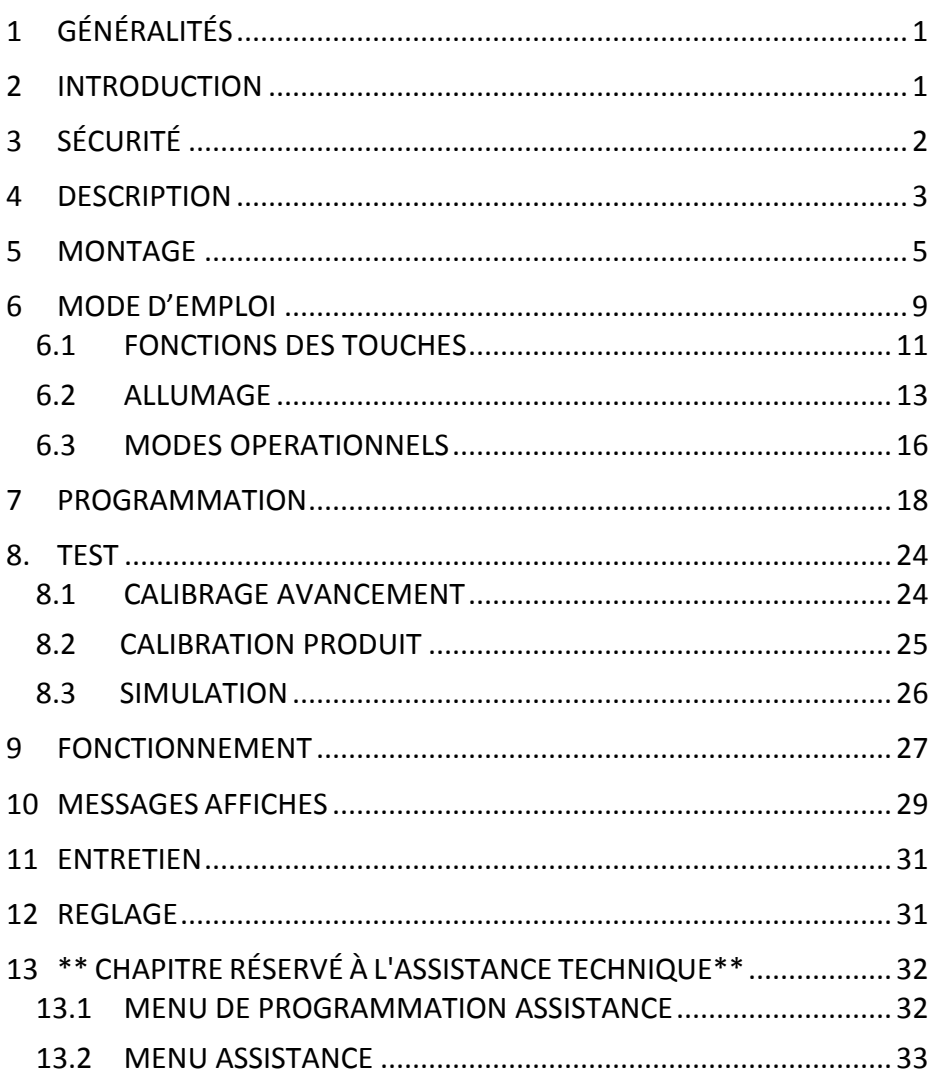

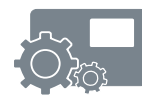

# <span id="page-4-0"></span>*1 GÉNÉRALITÉS*

Cette notice inclus les « **INSTRUCTIONS D'EMPLOI POUR L'UTILISATEUR »** et le dernier chapitre « **INSTRUCTIONS D'EMPLOI pour L'ASSISTANCE TECHNIQUE »** réservée aux préposés à l'assistance technique.

# <span id="page-4-1"></span>*2 INTRODUCTION*

Nous vous félicitons d'avoir adopté le PERFORMER 530.

Cet appareil a été conçu et construit tout spécialement pour régler automatiquement la distribution de produits [liquides et] microgranulair pour l'agriculture, en fonction de la vitesse du véhicule et de la quantité de produit à distribuer par hectare.

Toute utilisation avec des produits ou applications différentes de celles qui sont indiquées, est déconseillée et est aux risques et périls de la personne qui l'effectue.

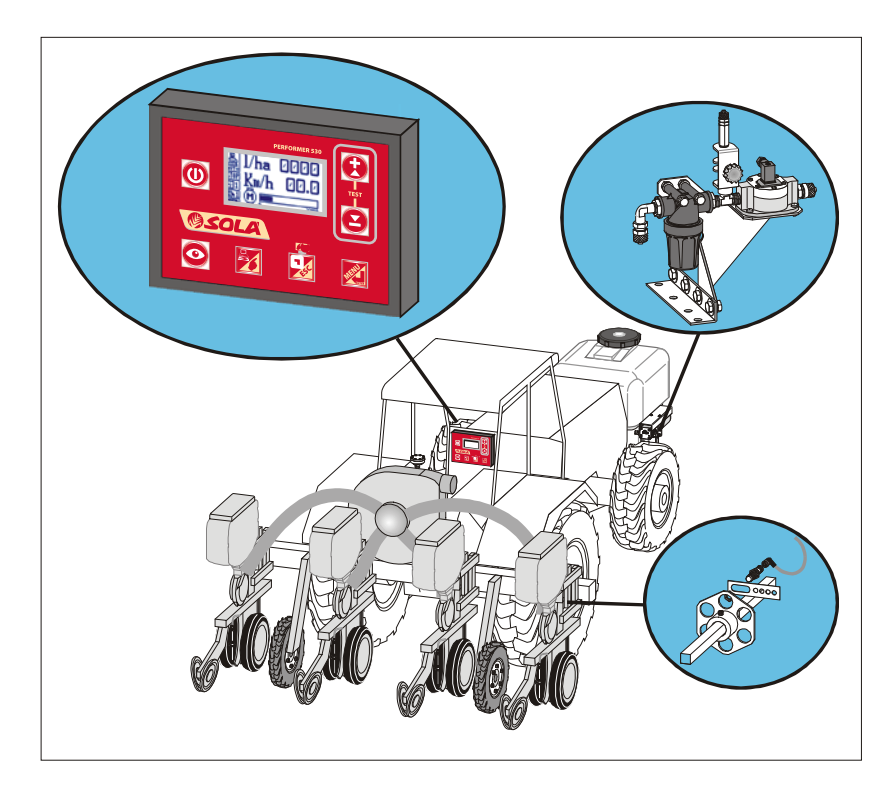

# <span id="page-5-0"></span>*3 SÉCURITÉ*

Le PERFORMER 530 est un appareil pour régler automatiquement la distribution de produits [liquides et] microgranulair pour l'agriculture en fonction de la vitesse du véhicule et de la quantité de produit à distribuer par hectare.

Toute utilisation avec des produits ou applications différentes de celles qui sont indiquées, est déconseillée et est aux risques et périls de la personne qui l'effectue.

La société décline toute responsabilité pour toute utilisation abusive ou inopportune du kit.

Se conformer également aux instructions et aux prescriptions du producteur des produits à distribuer.

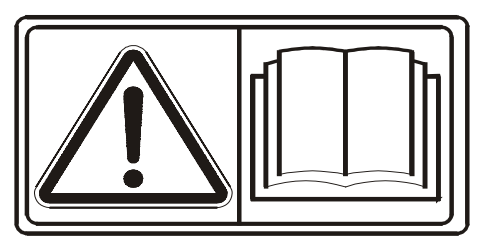

Lire attentivement les instructions avant de monter ou d'utiliser le PERFORMER 530 et, en cas de besoin, veuillez contacter votre revendeur ou le constructeur directement.

Lire aussi bien attentivement les instructions des équipements et des composants qui seront connectés au PERFORMER 530.

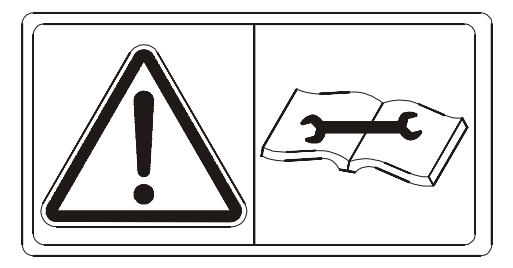

En particulier, éteindre le ou les moteurs et déconnecter le câble d'alimentation du PERFORMER 530 avant d'effectuer tout travail de transformation ou entretien.

La centrale PERFORMER 530 est conforme aux normes CEI 61-33, CEI EN 60335-2-60 en vigueur.

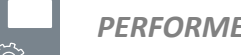

## <span id="page-6-0"></span>*4 DESCRIPTION*

L'appareil PERFORMER 530 standard est constitué d'un boîtier avec une partie frontale dotée de 7 touches pour la gestion et d'un display LCD graphique de 128x64 pixels.

Tous les paramètres sont programmables à travers de simples opérations affichées en clair sur le display LCD.

Le PERFORMER 530 fonctionne à travers une alimentation à courant continu 12 volts ; généralement connectée à la batterie.

On peut connecter au PERFORMER 530 différents dispositifs permettant l'exécution des fonctions requises ; ces dispositifs et leurs connexions peuvent varier selon les différents modèles de PERFORMER 530.

Le modèle standard prévoit :

- capteur détection produit distribué (ex : débitmètre, encoder ou autre) ;
- capteur détection vitesse d'avancement. Peuvent être fournis :
	- capteur inductif (standard), ou
	- capteur GPS, ou
	- câble pour prise ISO 11786/DIN 9680 du tracteur, ou
	- capteur magnétique,
	- ou connectez un radar ou GPS compatible.
- commande moteur à courant continu et vitesse variable pour régler la distribution;
- commande vanne pour régler la distribution ;
- commande vanne On/Off.

Il est possible également de connecter sur demande :

- capteur extérieur de habilitation distribution (Start / Stop) ;
- output pour buzzer ou signal lumineux anomalie.

Est également présent :

• capteur interne de contrôle de la bonne alimentation de la batterie.

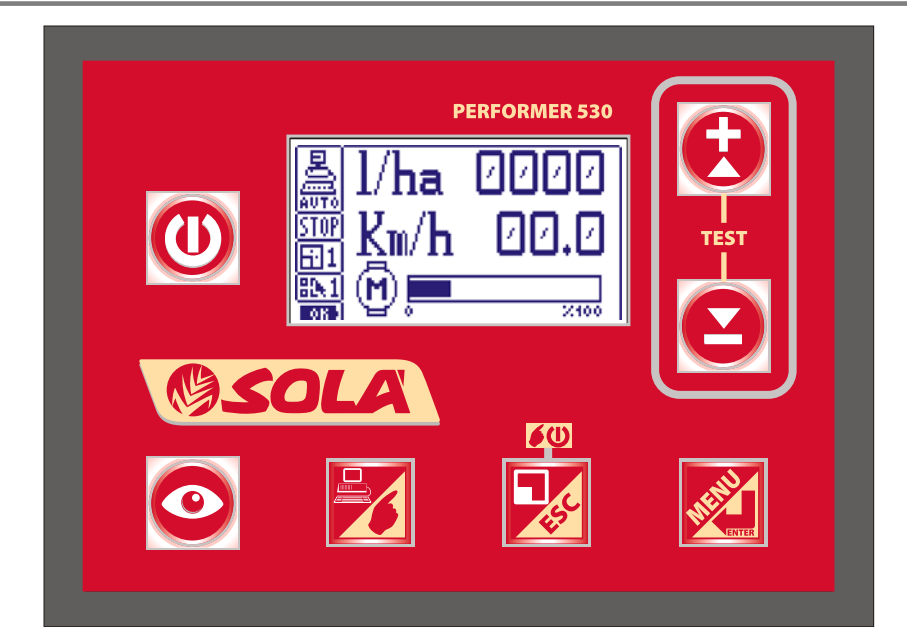

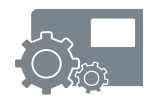

## *PERFORMER 530 [MONTAGE](#page-8-0)*

# <span id="page-8-0"></span>*5 MONTAGE*

Voici la description du montage d'un PERFORMER 530 générique.

Il est possible que le vôtre ne comprenne certaines parties ou qu'il soit prévu pour un fonctionnement particulier.

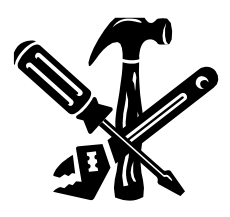

Le montage du PERFORMER 530 doit être effectué par des opérateurs experts dans le fonctionnement de la machine sur laquelle il est appliqué. Ils doivent de plus être experts en applications mécaniques et électriques. Le montage peut également être effectué par plusieurs opérateurs experts, par exemple un mécanicien et un électricien-auto.

Les opérations doivent être effectuées avec des outils et des équipements appropriés.

L'entreprise de construction décline toute responsabilité concernant des dommages à personnes ou choses, conséquent d'un montage incorrect et non effectué dans les règles de l'art.

Contrôler que le modèle de PERFORMER 530 correspond aux caractéristiques de la machine sur laquelle il devra être installé (nombre et type de dispositifs à contrôler et éventuel modèle spécial de machine à régler).

Ci-dessous sont indiquées quelques informations et instructions générales pour le montage du PERFORMER 530 ; avant de procéder au montage et à la connexion, il est nécessaire de vérifier également les caractéristiques et la compatibilité des différents appareils et capteurs aussi bien avec le PERFORMER 530, qu'avec la machine ou l'équipement à régler.

Des variations aux instructions suivantes peuvent être apportées, ou si nécessaire elles devront être adoptées pour ne pas créer de problèmes au fonctionnement de la machine ou à la distribution des produits.

En cas de doutes, contacter le revendeur ou directement le constructeur.

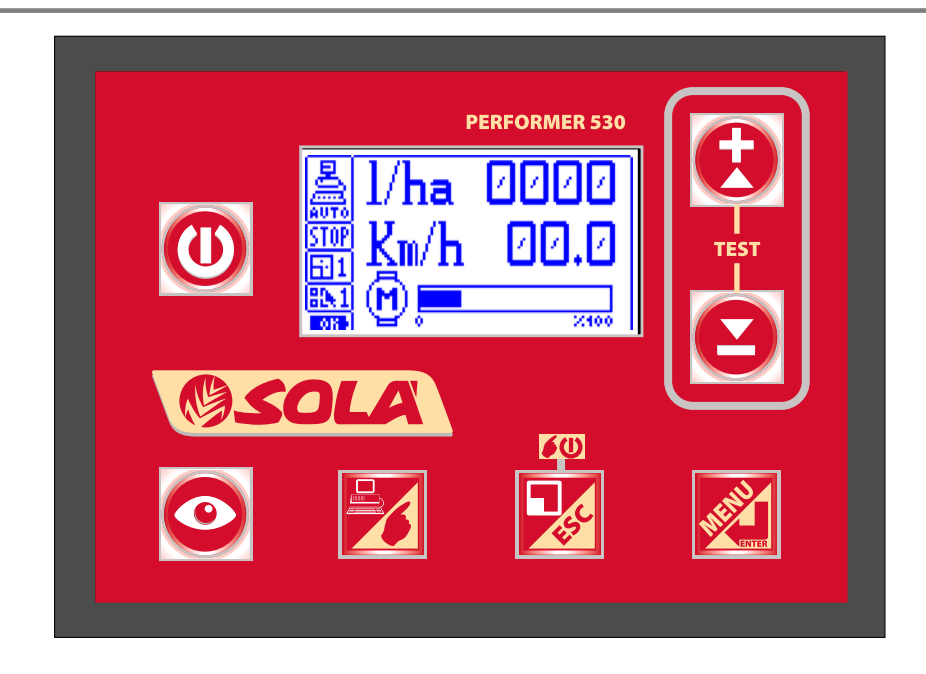

Trouver un emplacement pratique et facilement accessible à l'opérateur pour la fixation de l'unité ; éventuellement construire un étrier pour la fixation avec les deux vis et des poignées filetées à l'arrière.

L'unité de commande dispose d'un câble d'alimentation de 2,5m avec fusible et prise standard à 3 pôles 25A ISO 12369. Il doit être connecté à une prise d'une capacité suffisante, en observant la polarité : fil ROUGE borne positif (+) et fil NOIR à la borne négative (-).

S'assurer que les contacts sont bons.

Dans le cas où la polarité serait inversée, le fusible de la centrale va intervenir.

Dans ce cas, connecter les fils avec la polarité correcte et remplacer le fusible brûlé avec le fusible fourni avec le matériel.

Utiliser toujours des fusibles avec la même portée que les fusibles d'origine. Ne pas monter de fusibles ayant des portées supérieures.

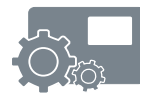

# **ATTENTION**

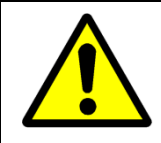

L'unité PERFORMER 530 ne doit être alimentée qu'à 12 VOLTS COURANT CONTINU.

EXEMPLE DE CONNEXION AU PERFORMER 530 STANDARD POUR COMMANDE ET REGLAGE MOTEUR.

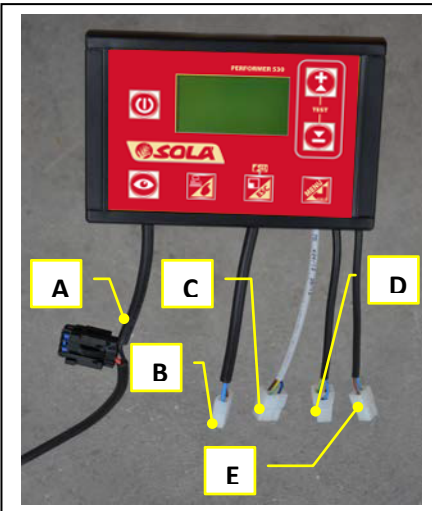

Connectez le P530 de façon suivante :

A. Alimentation générale tension de bord 12 Vcc (fusible 10A ou 15A) ;

Fils: Rouge (+) 12V; noir (-) masse

B. Sortie moteur

Câble noir à deux pôles pour la connexion d'un moteur (ou pompe) à 12 volts Vcc, max 10 A ou 15A ; Fils : marron (+) 12V ; bleu (-) masse

C. Source d'entrée vitesse Câble GRIS à trois pôles avec connecteur pour la connexion d'un capteur de détection de vitesse d'avancement Fils : marron (+) 12V ; bleu (-) masse ; vert-jaune signal

D. Entrée encodeur moteur

Câble noir à trois pôles avec connecteur pour connecter un capteur de détection produit distribuée (ex. : encodeur, débitmètre). Fils : marron (+) 12V ; bleu (-) masse ; jaune /vert signal

E. Entrée signal START/STOP Câble noir avec connecteur à deux pôles pour la connexion d'un capteur ou interrupteur pour contrôler le démarrage et l'arrêt de la distribution. Fils : Bleu (-) masse ; brun retour contact

Mettre les câbles des différents dispositifs à proximité de la centrale de commande en suivant le parcours le plus adapté et les fixer avec des petites bandes ou de façon différente.

S'assurer que la centrale est éteinte.

- 1. Connecter le connecteur du câble provenant du moteur au connecteur respectif à deux pôles de la centrale ;
- 2. Connecter le connecteur du câble provenant du capteur détection vitesse d'avancement au connecteur respectif à trois pôles de la centrale avec un câble gris ;
- 3. Connecter le connecteur du câble provenant du capteur détection produit distribué (ex. : débitmètre, encoder ou autre) au connecteur respectif à trois pôles de la centrale avec un câble noir ;
- 4. Si prévu, connectez le connecteur du câble provenant du capteur START/STOP sur le connecteur à deux pôles de l'unité de commande avec câble noir.

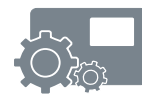

# <span id="page-12-0"></span>*6 MODE D'EMPLOI*

L'appareil PERFORMER 530 a été conçu et construit pour régler automatiquement la distribution de produits [liquides et] microgranulair pour l'agriculture en fonction de la vitesse du véhicule et de la quantité de produit à distribuer par hectare.

Toute autre utilisation est déconseillée et est aux risques et périls de la personne qui l'effectue.

Il est conseillé de demander la confirmation de la compatibilité des produits à distribuer avant de commencer le travail.

Il est recommandé d'effectuer un essai préliminaire de calibrage avant de commencer le travail et d'effectuer des contrôles fréquents.

Le PERFORMER 530 est constitué d'un récipient avec une partie frontale comportant 7 touches qui servent à la commande de toutes les fonctions et d'un display LCD graphique.

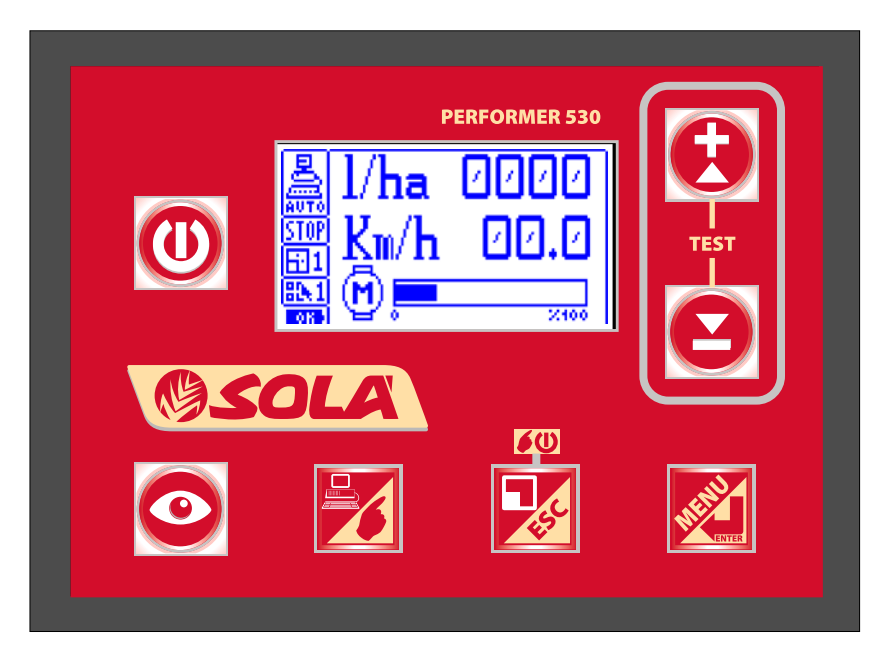

#### **Fonctionnement Moteur**

Le fonctionnement Moteur prévoit la connexion d'un moteur (ex. motoréducteur) et il constitue le fonctionnement principal du PERFORMER 530, mais il peut être déshabilité si la centrale a été prévue principalement pour un fonctionnement différent.

#### **Fonctionnement Vanne (si prévu et habilité)**

Le fonctionnement Vanne permet de piloter une vanne motorisée de réglage avec une électrovanne ou une vanne motorisée d'évacuation.

Dans cette modalité, sur le display, l'icône du moteur se transforme en une vanne à papillon avec l'indication, sur ses côtés, de l'intensité des impulsions effectuées et de la direction. De plus, est présente l'icône de la vanne d'évacuation, qui normalement est en évacuation, et qui est fermée au début du réglage.

#### **Fonctionnement Mesure (si prévu et habilité)**

Le fonctionnement Mesure permet d'utiliser le PERFORMER 530 comme instrument de mesure.

Toutes les mesures du fonctionnement normal sont effectuées sans devoir procéder à aucun réglage. De plus, l'erreur de pourcentage de distribution par rapport à la dose programmée, est indiquée.

#### **Programmes pouvant être sélectionnés (si prévu et habilité)**

Le PERFORMER 530 est doté de la possibilité de mémoriser 10 différents programmes de distribution. Chaque programme est indépendant des autres, partageant que les parcelles. L'indication du programme sélectionné se trouve au-dessus du symbole de la batterie.

Le programme de default n'est pas signalé, alors que les autres sont caractérisés par un nombre progressif de 1 à 9.

#### **Parcelles**

Le PERFORMER 530 permet de visionner, s'ils sont actifs, les compteurs relatifs aux mesures effectuées dans les différentes parcelles, jusqu'à un total de neuf plus le total.

Le compteur total est affiché également si les parcelles ne sont pas habilitées.

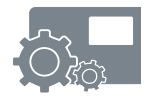

#### **6.1** *FONCTIONS DES TOUCHES*

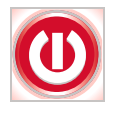

#### **Touche ON/OFF (0/1)**

• allumage et éteignement du PERFORMER 530.

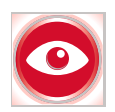

#### **Touche AFFICHAGE (VIS)**

- permet de changer l'affichage du display permettant de visualiser les trois écrans qui décrivent l'activité en cours.
- dans la phase de calibrage, elle met à zéro les compteurs (m/imp. et imp. /kg [imp. /l]).

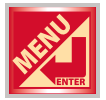

#### **Touche MENU ou ENTER (ENT)**

- permet l'accès aux menus ;
- sélectionne le message désiré ;
- confirme et mémorise les données entrées ;
- appuyée pendant au moins 5 secondes vous permet d'accéder au menu réservé à l'assistance.

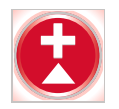

#### **Touche +**

- augmente les données à entrer ;
- déplace vers le haut les messages des menus ;
- à l'allumage, appuyée en même temps que la touche « », elle permet l'entrée dans TEST ;
- avec la machine à l'arrêt vous permet de modifier le nombre de parcelles sur lequel vous souhaitez travailler.

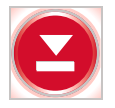

#### **Touche -**

- diminue les données à entrer ;
- déplace vers le bas les messages des menus ;
- $\alpha$  l'allumage, appuyé en même temps que la touche « + », permet l'entrée dans TEST.

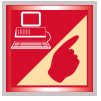

#### **Touche AUTO / MAN**

- passe du stade opérationnel AUTOMATIQUE au stade MANUEL et vice versa
- pendant les tests, permet de sortir de TEST.

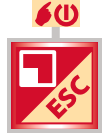

#### **Touche ESC ou bien RUN / STOP MANUEL (CLR)**

- permet de sortir des menus ;
- permet de sortir des programmations sans enregistrer ;
- en fonctionnement MANUEL et TEST, exécute démarrage / arrêt (RUN/STOP) du fonctionnement ;
- met à zéro les valeurs mesurées de la parcelle affichée.

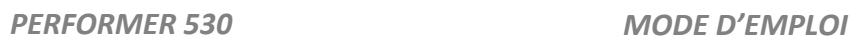

# **6.2** *ALLUMAGE*

Appuyer sur la touche «ON/OFF» (« 0/1 ») pour allumer et rendre opérationnelle la centrale ; sur le display apparaît l'écran reporté ci-dessous (les chiffres à la droite de la lettre « V » représentent la version) :

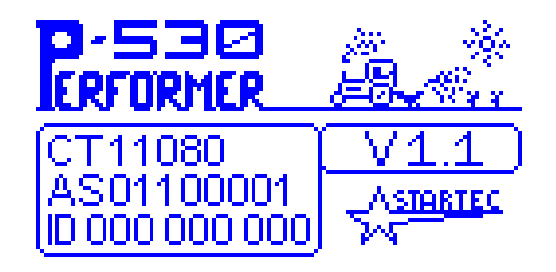

Après environ 3 secondes, apparaît l'écran principal contenant l'état de fonctionnement de la machine.

Sur la colonne de gauche il y a les informations suivantes :

- Le mode opérationnel AUTO-MAN (à l'allumage, il part toujours en Modalité Automatique) ;
- La distribution active ou inactive RUN STOP ;
- Le numéro correspondant de parcelle de travail utilisé, modifiable avec les touches « + » et « - » de l'affichage 3.
- Le numéro du programme de travail utilisé.

Si le carré est clair et n'indique aucun numéro, cela signifie qu'on est dans le programme de default.

Le symbole de la pile indique le niveau d'alimentation : la pile foncée avec le «OK» également pendant le travail, indique une bonne alimentation ; des traits clairs de la pile indiquent une alimentation insuffisante ou mauvaise.

A l'allumage, l'affichage 1 apparaît toujours.

Ensuite, les trois différents affichages possibles sont mis en évidence en appuyant sur la touche « VIS » :

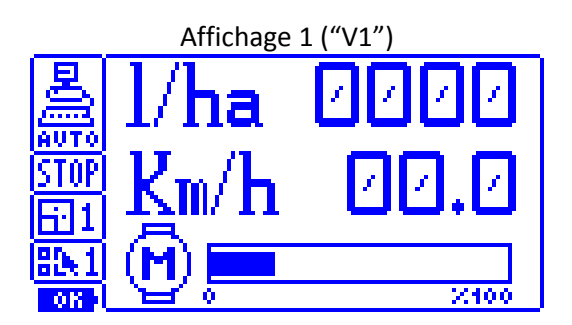

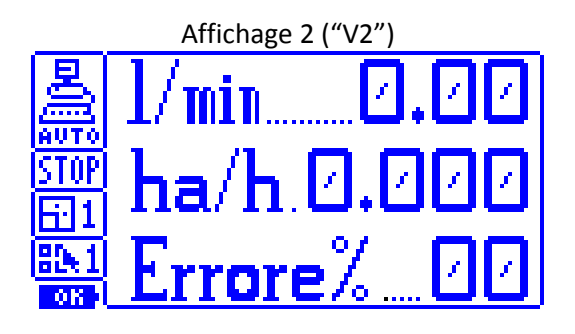

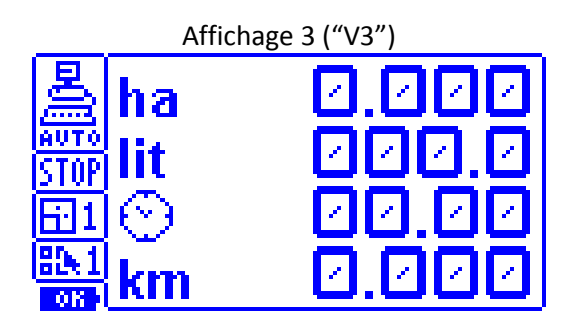

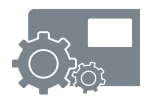

#### **Affichage « V1 »**

Le premier affichage permet de montrer la dose par hectare mesurée pendant le travail (kg/ha) [l/ka], la vitesse d'avancement en Km/h, l'activation ou moins de la distribution (START o stop) et le pourcentage d'activation du moteur (ou de l'état de la vanne motorisée de réglage).

#### **Affichage « V2 »**

Le deuxième affichage permet de vérifier la dose distribué par minute, les hectares travaillés par heure et la valeur de l'erreur de pourcentage de distribution du produit.

#### **Affichage « V3 »**

Le troisième affichage permet de mettre en évidence le numéro de la parcelle considérée, ainsi que les hectares travaillés, la mesure du produit distribué, les heures d'activité et les kilomètres parcourus dans la parcelle même.

Les parcelles représentent différentes pièces de terres travaillées.

Les données sont mises à jour seulement sur la parcelle affichée. De plus, la parcelle contenant les totaux des parcelles est toujours mise à jour.

Les parcelles, si elles sont habilitées, sont au nombre de 9 plus le total (affiché par la lettre « T » à la rubrique « Parcelle »).

Les mesures du total sont affichées également si les parcelles ne sont pas habilitées. L'indication du produit distribué peut être exprimée en kilos [litres] avec un chiffre décimal si le total affiché est inférieur à 10.

Lorsque la machine est à l'arrêt, au moyen des touches « + » et « - », il est possible de se déplacer entre les parcelles, alors que la touche « ESC » maintenue appuyée pendant au moins 3 secondes, permet de mettre à zéro les données relatives à la parcelle affichée.

Pour mettre à zéro toutes les parcelles au même moment, il est nécessaire d'entrer dans le menu utilisateur et d'accéder au message « Zérotage Parcelles ».

#### **NOTE**

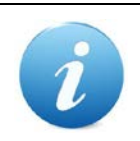

Si la gestion des parcelles n'a pas été habilitée, cet affichage contient seulement les valeurs du total du compteur parcelle.

#### **6.3** *MODES OPERATIONNELS*

Le PERFORMER 530 est équipé de trois modes opérationnels : **AUTOMATIQUE, MANUEL** ET **TEST**.

La modalité « AUTO » **(AUTOMATIQUE)** est programmée de default à l'allumage. Dans cette fonction, lorsque la machine opératrice part, la distribution du produit commence et est réglé selon les données programmées.

La régulation cherchera à maintenir la dose à distribuer par hectare, de façon plus constante possible.

La distribution s'interrompt si la vitesse descend en dessous de la valeur du paramètre programmé de vitesse minimum de travail, ou bien si le capteur d'habilitation est présent lorsque qu'il est fermé.

Même lorsque la distribution est interrompue, le décompte du produit distribué continu.

La modalité **« MAN » (MANUEL)** sert à vider ou à laver le système et pour distribuer de façon constante et non proportionnelle à l'avancement.

Elle est activée par la pression sur la touche **« AUTO/MAN »** 

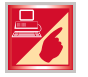

Avec machine à l'arrêt, du mode automatique.

Dans cette fonction avec le display sur les affichages 1, on peut actionner manuellement le moteur et régler la vitesse.

Il est également possible de programmer la vitesse du moteur au moyen des touches « + » et « - » avec le moteur à l'arrêt, et de l'actionner en appuyant brièvement sur la touche « RUN / STOP MAN ».

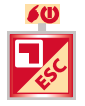

Dans cette modalité, le capteur de distribution n'est pas influent. La vitesse programmée du moteur reste mémorisée même lorsqu'on l'éteint et l'on rallume.

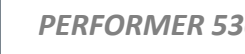

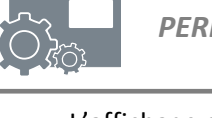

L'affichage de default pour le mode Manuel est le suivant :

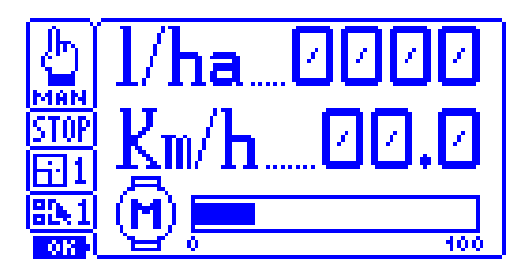

Dans cette modalité, il est également possible d'effectuer les affichages du mode automatique. Comme on remarque, l'écran offre les mêmes données que le mode automatique : la différence est dans le fait que la vitesse du moteur n'est pas régulée automatiquement, mais elle est programmée et régulée par l'utilisateur.

### **NOTE**

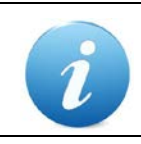

Il est possible d'activer le mode Manuel également avec machine en mouvement, mais seulement si cette opération est habilitée dans le menu assistance.

La modalité « **TEST** » est activée en appuyant et en tenant appuyées en même temps les touches « + » et « - » pour quelques secondes pendant que on allume la centrale.

Après avoir visualisé l'écran principal, reporté ci-dessous, il est possible de sélectionner une des trois fonctions possibles : calibrage avancement, calibrage produit et simulation.

Pour plus de détails, voir le chapitre relatif à la fonctionnalité de test.

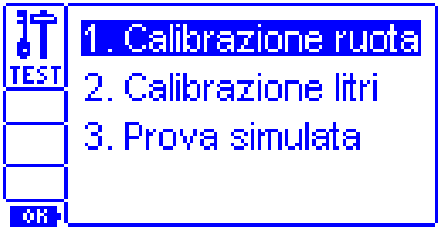

Dans cette modalité, il n'est pas possible d'effectuer les autres affichages.

# *7 PROGRAMMATION*

MENU DE PROGRAMMATION

Au moyen du menu, il est possible de programmer les paramètres de fonctionnement du système.

Pour accéder au menu utilisateur, il suffit d'appuyer brièvement sur la touche « MENU »

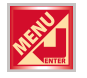

Sur le display, une liste des messages disponibles est affichée et précédés d'un numéro d'identification : avec les touches « + » et « - », il est possible de se déplacer parmi les messages, alors qu'avec « ENT », il est possible d'entrer dans le paramètre et d'en modifier la valeur.

La touche « ESC » permet de sortir des menus.

Après être entré dans un message, il est possible de le modifier au moyen des touches « + » et « - ».

Pour confirmer la donnée il faut appuyer sur « ENT », alors que pour sortir sans enregistrer, il faut appuyer sur « ESC ».

Ci-dessous est représenté l'écran typique d'un menu :

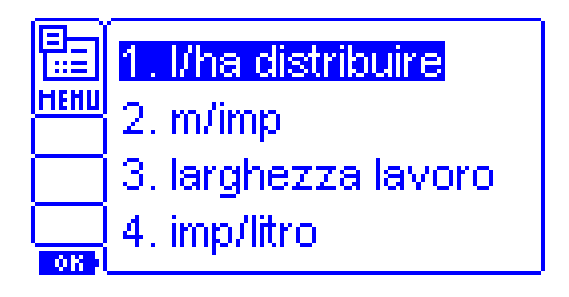

Ce menu permet de programmer les paramètres de travail de la machine.

Ci-dessous, les messages disponibles sont énumérés ; si certains de ces messages n'apparaissent pas sur votre menu, c'est parce qu'ils n'ont pas été programmés ou habilités. Si vous estimez avoir besoin de l'habilitation, adressez-vous à votre revendeur ou bien au service assistance ou directement au constructeur.

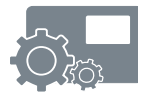

#### **1. kg/ha [l/ha] à distribuir**

Par ce paramètre, il est possible d'insérer les kilos [litres] par hectare à distribuer. Le range du paramètre varie de 1.0 à 1000 : jusqu'à 99.9 kg/ha [l/ha] on a une augmentation de 0,1 kilos [litres], alors qu'au-delà l'augmentation est de 1 kilo [litre]. Il est possible de changer l'unité de mesure en l/ha [kg/ha] si habilitée.

#### **2. Sélection du programme**

Avec ce paramètre on peut sélectionner le programme de travail entre les 10 programmables compris entre 0=Default et 9.

**NB:** le paramètre est affiché seulement si cette gestion est habilitée.

#### **3. m/imp. avancement**

Par ce paramètre, il est possible d'insérer la distance qui couvre la machine pour chaque impulsion du capteur d'avancement.

Le range du paramètre est compris entre 0,0010 et 2,5 m avec des augmentations de 1mm.

Généralement, il peut être obtenu en divisant la distance parcourue pour faire effectuer un tour à l'arbre où est monté le capteur, divisé par le nombre d'impulsions pour un tour.

Il s'avère généralement simple et précis d'utiliser la procédure automatique de calcul de « TEST- Calibrage Avancement ». (Voir chapitre TEST).

#### **4. Largeur travail**

Ce paramètre permet de programmer la largeur de travail utile à chaque passage.

Le range d'intervention varie de 0,50 à 50 m avec des augmentations de 1 cm. Le paramètre est affiché si dans le menu assistance, on a sélectionné l'option « Largeur Totale » du menu « Gestion Largeur »

#### **5. Nombre de rangs**

Ce paramètre permet de régler le numéro de rangs présents sur la machine de travail.

Cette donnée, avec le paramètre « distance rangs » permet de calculer la largeur de travail; le numéro de rangs programmable va de 1 à 99. Le paramètre est affiché si dans le menu assistance, on a sélectionné l'option « Gestion rangs » du menu 8 « Gestion Largeur »

#### **6. Distance rangs**

Ce paramètre permet de régler la distance entre les rangs présente sur la machine de travail.

Cette donnée, avec le paramètre « Numéro rangs » permet de calculer la largeur totale de travail. La distance entre les rangs peut varier de 5 cm à 2,5 m.

Le paramètre est affiché si dans le menu assistance, on a sélectionné l'option « Gestion rangs » du menu 8. « Gestion Largeur »

#### **7. imp. /kg [imp. /l]**

Ce paramètre permet de programmer des impulsions par kilo [litre] provenant du capteur de débit.

Le paramètre varie dans un range compris entre 10 et 65000 : jusqu'à 2500 l'augmentation est unitaire, au-delà elle est égale à 10.

Il s'avère généralement simple et précis d'utiliser la procédure automatique de calcul de « TEST- Calibrage Produit ». Voir chapitre TEST.

Il est possible de changer l'unité de mesure en imp. /l [imp. /kg], si habilitée.

#### **8. Réaction régulation**

Ce paramètre permet de programmer la vitesse de réaction dans la régulation.

Le range varie de 1 à 9 : des valeurs élevées indiquent une réaction rapide, alors que des valeurs basses indiquent une poursuite plus lente.

Dans le cas d'un moteur avec un encodeur, pour ajuster la répartition des produits on utilise généralement les valeurs de réaction entre 6 et 9. Dans le cas de pompe et débitmètre, généralement on utilise les valeurs entre 2 et 4. **NB :** le paramètre est visualisé que si cette gestion est habilitée.

#### **9. Variation dosage**

Ce paramètre permet de programmer la quantité de distribution à ajouter ou à soustraire à chaque pression des touches « + » et « - », pendant le cycle de travail automatique normal, à la dose programmée. Les valeurs qu'il peut assumer varient de 1.0 à 100 kg/ha [l/ha].

**NB** : le paramètre est affiché seulement si cette gestion est habilitée.

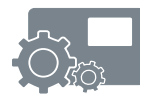

#### **10. Erreur dosage**

Ce paramètre permet de programmer le pourcentage d'erreur sur la distribution, au-delà de laquelle signaler l'erreur de dosage.

Le paramètre varie de 5 à 50%, avec augmentations du 5%.

**NB :** le paramètre est affiché que si cette gestion est habilitée.

#### **11. Unité de mesure**

Ce paramètre permet de programmer l'unité de mesure pour les affichages : les valeurs possibles sont Kg/ha [l/ha] et toutes les autres données en kilos [litres].

**NB :** le paramètre est affiché que si cette gestion est habilitée.

#### **12. Mise à zéro des parcelles**

Ce paramètre permet de mettre à zéro les mesures de toutes les parcelles, ainsi que la parcelle totale.

Les valeurs qu'il peut assumer sont : «  $1\div 9$  » ou bien «  $1\div$  total ».

**NB :** le paramètre est affiché que si cette gestion est habilitée.

Le compteur total ne peut être mis à zéro que si le zérotage est habilité.

#### **13. km/h min. travail**

Ce paramètre permet de programmer la vitesse minimum au-dessous de laquelle il faut arrêter la distribution.

Le calcul du temps nécessaire pour calculer la vitesse minimum est effectué, ensuite, après ce temps, la distribution s'arrête.

Le temps maximum est de toute façon égal à 5 secondes. Le range du paramètre varie de 0,3 à 3,0 km/h.

**NB :** pour vitesses de travail inférieures à 4 km/h, régler le paramètre « km/h min. travail » inférieur à la vitesse de travail 0,5 – 1 km/h.

Pour vitesses supérieures régler la valeur maximum, c'est-à-dire 3 km/h.

Le paramètre est affiché seulement si cette gestion est habilitée.

#### **14. % moteur ON**

Le paramètre permet de programmer le pourcentage de vitesse d'actionnement du moteur au début du travail en automatique.

Le range du paramètre varie de 5 à 100% avec augmentations du 5%. On trouve un autre paramètre avant du 5% et il s'agit du paramètre « = = % ». Cette valeur est employée lorsque le moteur n'a pas un effort initial élevé (ex. semoirs pour légumes).

En cette modalité, le pourcentage d'actionnement du moteur après le premier entraînement, est égal à celui du dernier arrêt.

**NB :** le paramètre n'est affiché que si la gestion est habilitée.

#### **15. Fonctionnement**

Ce paramètre permet de spécifier le type de fonctionnement du PERFORMER 530.

Il est possible de sélectionner entre Moteur, Vanne et Mesure.

#### **16. Nom programme**

Ce paramètre permet de donner un nom à chaque programme sélectionné (ex. programme 1 = "EPINARDS", programme 2 = "MAIS", etc.).

Le nom peut être de maximum 10 caractères compris entre le range : « espace » A B C .... Z ( )  $* +$ ,  $-$ ,  $/ 0$  1...  $9$  :  $\lt =$   $>$  ? et il sera affiché en haut, dans l'écran de travail principal (affichage 1).

• Introduction du nom :

Sélectionner le premier caractère moyen des touches flèche (« + » et « - ») et le confirmer en appuyant la touche « ENT ». Vous noterez que le curseur (affiché avec le symbole « CRAYON »), se déplacera d'une position, pour pouvoir sélectionner un deuxième caractère.

L'introduction des caractères sera terminée lorsqu'on aura écrit 10 caractère, ou bien à la confirmation du symbole « CRAYON » avec la touche « ENT ».

Si l'on appuie la touche « ESC » ou bien trop de temps est passé sans appuyer aucune touche, la console affichera le nom précédent.

• Modification du nom :

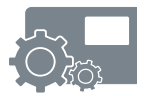

Pour modifier le nom on peut confirmer chaque caractère en appuyant une fois un des touches flèche et en suite la touche « ENT » pour passer au caractère suivant, ou bien le modifier en appuyant plusieurs fois la touche flèche nécessaire et en suite la touche « ENT » pour confirmer et passer au caractère suivant.

La modification du nom sera terminée lorsqu'on aura introduit 10 caractères, ou bien à la confirmation du symbole « CRAYON »

Notez bien que les caractères qui suivent le symbole « CRAYON » seront effacés.

#### **17. Langue**

Ce paramètre permet de programmer la langue utilisée pour les messages en clair ; les langues possibles sont : Italien, Anglais, Français, Allemand, Espagnol, Portugais.

#### **18. Contraste LCD**

Ce paramètre permet de régler le contraste du display LCD.

#### **19. Luminosité LCD**

Ce paramètre permet de régler la luminosité de l'illumination du display LCD.

# <span id="page-27-0"></span>*8 TEST*

#### **Modalité de Test**

En entrant dans cette modalité (touches « + » et « - » appuyées en même temps pendant la phase d'allumage), on accède au menu de sélection de la procédure à suivre, comme c'est illustré dans le chapitre « 6 Mode d'emploi - Modes Opérationnels ». Ci-dessous, sont illustrées les différentes fonctions disponibles.

### *8.1 Calibrage avancement*

En accédant à cette fonction, l'écran affiche les impulsions relevées par le capteur de vitesse, les mètres parcourus et le calcul des m/imp.

La procédure de calibrage est composée des étapes suivantes :

- 1. programmer les m/imp. dans le menu utilisateur a la voix « 3 mètres/impulsion Avancement » selon les indications du constructeur (un paramètre devrait déjà être programmé) ;
- 2. en partant avec les mètres et les impulsions à zéro, faire effectuer de nouveau à la machine un parcours de longueur connue (par exemple 20 mètres) ;
- 3. contrôler sur le display la valeur des mètres parcourus ;
- 4. si la valeur ne correspond pas à la longueur effectivement parcourue, au moyen des touches « + » et « - », régler les mètres parcourus jusqu'à la longueur réelle (20 mètres) ;
- 5. les m/imp. réels sont calculés automatiquement et affichés dans le champ m/imp. ;
- 6. noter cette nouvelle donnée de calibrage ;
- 7. appuyer brièvement sur la touche « MENU » pour accéder à la programmation, se déplacer à la voix « 3. m/imp. Avancement », et appuyer « ENT » pour entrer dans le paramètre. Le nouveau paramètre de calibration est affiché. Pour confirmer la donnée appuyer « ENT », alors que pour sortir sans enregistrer, il faut appuyer sur « ESC »
- 8. sortir de TEST en éteignant le PERFORMER 530, puis le rallumer, entrer dans le Menu et contrôler la nouvelle donnée.
- 9. éventuellement refaire l'essai pour contrôler.

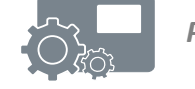

### *8.2 Calibration produit*

En accédant à cette fonction, l'écran visualise les impulsions relevées par l'encodeur, les kilogrammes distribué, les imp. /kilogramme [imp. /litre] et le pourcentage d'activation du moteur.

La procédure de calibrage est complétée par les étapes suivantes :

- 1. programmer les imp. /kilogramme [imp. /litre] dans le menu utilisateur a la voix « 7 Impulsions/Kilogramme » [7. imp. /litre] selon les indications du constructeur (le paramètre devrait déjà être programmé) ;
- 2. remplir le réservoir du produit avec une quantité connue de produit (ou bien mesurer le produit après l'avoir distribué) ;
- 3. activer le moteur avec la touche « RUN/STOP MAN » ; éventuellement régler la vitesse au moyen des touches « + » et « – » ;
- 4. éteindre le moteur à la fin du refoulement au moyen de la touche « RUN/STOP MAN » ;
- 5. le display affiche les impulsions relevées et la quantité de produit refoulé ; si la quantité de produit n'est pas correcte, avec les touches « + » et « - », on peut modifier la quantité de kilogrammes [litres] calculés.
- 6. noter cette nouvelle donnée de calibrage ;
- 7. appuyer brièvement sur la touche « MENU » pour accéder à la programmation, se déplacer à la voix « 7. imp. /kilogramme [7. imp. /litre **»**, appuyer « ENT » pour entrer dans le paramètre. Le nouveau paramètre de calibration est affiché. Pour confirmer la donnée appuyée « ENT », alors que pour sortir sans enregistrer, il faut appuyer sur « ESC » ;
- 8. sortir de TEST en éteignant le PERFORMER 530, puis le rallumer, entrer dans le Menu et contrôler la nouvelle donnée.
- 9. éventuellement refaire l'essai pour contrôler.

#### *8.3 Simulation*

En accédant à cette fonction, il est possible de simuler le fonctionnement automatique de régulation sans bouger la machine.

Cette modalité est utile pour contrôler la programmation correcte des paramètres et pour contrôler à quelle vitesse on atteint la plus grande efficacité de régulation.

Le display affiche l'écran principal (affichage 1) : l'essai commence lorsque on appuie sur la touche « RUN / STOP MAN » à une vitesse de 5 Km/h.

Au moyen des touches « + » et « - » (aussi bien en STOP qu'en RUN), on peut varier la vitesse d'avancement de la machine et voir les conséquences sur la régulation du moteur.

Il faut tenir compte du fait que le moteur règle mieux si la barre graphique d'activité se trouve environ au milieu et, de toute façon, jamais à proximité des deux extrêmes.

Éventuellement, ajuster le ratio le plus adapté. Sortir de TEST en éteignant le PERFORMER 530.

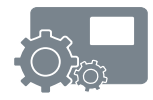

# <span id="page-30-0"></span>*9 FONCTIONNEMENT*

Une fois entré dans la modalité « AUTO », la machine est prête à travailler.

A l'arrivée de la première impulsion du capteur de vitesse, le moteur est actionné en considérant le pourcentage d'activation programmé dans le paramètre 13 de programmation.

Suite aux impulsions effectuées par les capteurs de vitesse et de débit, la distribution est réglée selon la vitesse calculée en tenant compte du facteur de réaction du réglage programmé. Il est évident que le réglage est plus précis si la vitesse du véhicule est la plus constante possible.

Chaque seconde, toutes les valeurs d'affichage sont mises à jour.

Lorsque la vitesse du véhicule descend en dessous de la valeur programmée au paramètre « 12. Km/h minimum travail », la régulation est interrompue, pour reprendre lorsque la vitesse est dépassée plus une hystérésis de 0,4 Km/h.

**NB :** pour vitesses de travail inférieures à 4 km/h, régler le paramètre « km/h min. travail » inférieur à la vitesse de travail 0,5 – 1 km/h.

Pur vitesses supérieures régler la valeur maximum, c'est-à-dire 3 km/h.

Dans le cas de montage d'un capteur d'habilitation distribution, celui-ci fait effectuer au système la suspension de la distribution.

Dans cette modalité, le moteur est arrêté et, par conséquent, les décomptes de la superficie et du temps de travail sont interrompus, mis à part celui de l'éventuel produit refoulé. L'indication de la vitesse est de toute façon visible.

Lorsque le capteur donne de nouveau le consentement au PERFORMER 530, le refoulement reprend.

Par les touches « + » et « - », de l'affichage 1 (kg/ha [l/ha], Km/h et MOTEUR), il est possible de varier la dose de refoulement selon ce qui est programmé dans le menu utilisateur a la voix « 6. Variation Dosage » : la nouvelle valeur est affichée dans le champ "kg/ha" [l/ha] pendant environ 3 secondes et dans un champ inverse, puis l'affichage retourne à la dose effectivement refoulée.

Si le passage « AUTO / MAN » en travail est habilité, il est possible de passer de la modalité AUTO à la modalité MAN même pendant le mouvement de la machine.

Du mode automatique et avec la machine en marche, il suffit d'appuyer sur la touche « AUTO / MAN » pour passer en Manuel : le moteur reste activée au même pourcentage que le mode Automatique (naturellement, il est possible de varier la vitesse de la pompe par les touches « + » et « - » et de l'arrêter avec la touche « RUN/STOP MAN »).

En appuyant de nouveau sur la touche « AUTO / MAN », le contrôle de la pompe passe à l'instrument en AUTO.

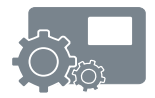

# <span id="page-32-0"></span>*10 MESSAGES AFFICHES*

Le système prévoit un contrôle fonctionnel de certains paramètres fondamentaux pour le fonctionnement correct du PERFORMER 530.

Dans le cas de valeurs anomales le display affiche un message d'erreur et éventuellement coupe le fonctionnement.

Les messages affichés peuvent être les suivants :

#### **MESUREUR DEFECTUEUX !**

Ce message affiche le manque des impulsions par l'encoder relatifs au produit à distribuer.

Il peut se vérifier pendant le fonctionnement Automatique. Vérifier :

- le raccordement des câbles ;
- la régulière distribution du produit, la rotation du moteur, etc.
- l'éventuelle obstruction, le blocage.

Appuyer « ENT » pour démarrer de nouveau le fonctionnement.

#### **SURINTENSITE MOTEUR !**

Ce message affiche l'absorption du courant du moteur supérieur à 10-12 A pendant quelques secondes. L'alimentation des moteurs sera coupée. Vérifier :

- le raccordement des câbles ;
- l'éventuelle obstruction, blocage, de la pompe ou des doseurs ;
- le régulière rotation et fonctionnement du moteur à vide.

Appuyer « ENT » pour démarrer de nouveau le fonctionnement.

N'insister pas pour démarrer de nouveau avant d'avoir éliminé la cause ; plusieurs démarrages effectués ayant courant trop élevée peuvent endommager la centrale de commande et le moteur.

#### **ALIMENTATION INSUFFISANTE**

La tension d'alimentation de l'appareil est contrôlée grâce à une entrée analogique.

De cette façon, il est possible de donner une représentation précise de la tension de batterie. Sur le display, le symbole de la batterie représenté en bas à gauche indique la charge de la batterie : lorsque le symbole est vide, cela signifie que la batterie est proche de l'épuisement. Si la tension de la batterie descend sous la valeur limite pendant au moins 5 secondes, le display affiche également le message « ALIMENTATION INSUFFISANTE » toutes les 5 secondes pour une seconde. De plus, le symbole de la batterie est barré.

Pendant cette phase, la fiabilité des régulations n'est pas correcte.

#### **DOSAGE ERRONÉ**

En programmant le pourcentage d'erreur sur la distribution du produit, il est possible de contrôler si le dosage entre dans les limites acceptées.

Le pourcentage d'erreur est affiché sur le display sur l'écran « V2 » : si l'erreur dépasse la limite programmée dans le paramètre « 9. Erreur Dosage » pendant au moins 5 secondes, le display affiche le message « DOSAGE ERRONE » à des intervalles de 5 secondes pour 1 seconde, activant la sortie destinée à la commande du buzzer ou témoin si connectés.

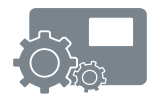

### *11 ENTRETIEN*

A la fin de la période d'utilisation, démonter et mettre à l'abri la centrale et les parties qui peuvent être endommagées.

En particulier, protéger l'équipement des agents atmosphériques et de l'exposition directe et prolongée au soleil.

Avant de recommencer le travail et la distribution, il faut contrôler l'installation ; redémarrer le moteur et contrôler qu'il tourne de façon régulière avec le liquide antigel.

Les opérations de montage et de démontage doivent être effectuées par des opérateurs experts et avec des outils appropriés.

En cas de substitution de pièces, remplacer les toujours avec des pièces de rechange originales.

### <span id="page-34-0"></span>*12 REGLAGE*

Les produits doivent être distribués aux doses et modalités indiquées par les techniciens.

Les tableaux et les autres données éventuellement fournies ont une valeur indicative et peuvent être utilisés pour faciliter le calibrage, mais les doses doivent toujours être vérifiées.

Tenir compte du fait que des variations de température peuvent modifier la viscosité et la densité des produits et donc la dose distribuée. Contrôler fréquemment le calibrage de la distribution.

Pendant le travail, contrôler fréquemment que le produit distribué correspond à la superficie travaillée.

# <span id="page-35-0"></span>*13 \*\* CHAPITRE RÉSERVÉ À L'ASSISTANCE TECHNIQUE\*\**

Lire attentivement ces instructions avant de monter et utiliser cet appareil. En cas de nécessité, contacter votre revendeur ou directement le constructeur.

#### **13.1** *Menu de programmation assistance*

Grâce à une série de menus, il est possible d'afficher tous les paramètres de fonctionnement du système.

Il existe plusieurs types de menus : **utilisateur, assistance.**

Pour avoir accès au **menu utilisateur** il suffit d'appuyer légèrement la touche « MENU ». L'écran affiche une liste des rubriques disponibles, précédées d'un chiffre d'identification : au moyen des touches  $x + y$  et  $x - y$  on peut se déplacer d'une rubrique à l'autre, tandis que grâce à la touche « ENT » il est possible de entrer dans le paramètre et de modifier la valeur. La touche « ESC » permet de sortir des menus.

Une fois entrer dans la rubrique sélectionnée, on peut la modifier à l'aide des touches « + » et « - ». Pour confirmer la donnée, appuyer sur la touche « ENT », tandis que pour sortir sans sauver, pousser sur « ESC ».

Pour avoir accès au **menu assistance**, il faut presser la touche « MENU » pendant au moins 5 secondes, jusqu'à ce que s'affiche la demande d'insérer un mot de passe.

Le curseur se positionnera sur le premier chiffre à gauche : les touches « + » et « - » changent le chiffre, tandis que la touche « ENT » permet de passer au chiffre suivant.

A la fin du code, si celui-ci est exact, on a accès au menu assistance. La navigation à l'intérieur suit les mêmes règles que le menu utilisateur.

Le mot de passe d'origine du menu assistance de la version 1.3. et de les suivant est **1 2 3 4.** 

Le code ID xxx xxx xxx qui apparaît pendant quelques secondes à l'allumage représente la cryptographie du mot de passe d'accès au menu assistance.

Au cas où le client oublierait le mot de passe, ce code permettrait au constructeur de le retrouver.

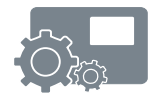

Ci-dessous est affichée la page-écran type d'un menu :

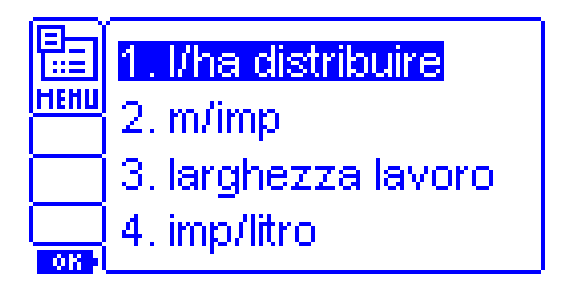

#### **13.2** *Menu assistance*

Le menu assistance permet au centre d'assistance d'habiliter ou non certaines fonctions, de manière à permettre à n'importe quel type utilisateur de gérer aisément le PERFORMER 530.

Il est important d'habiliter avec attention les fonctions qui seront par la suite employées par utilisateur, et il faut que ce dernier soit en mesure de les utiliser. Il serait opportun de limiter les fonctions lorsque celles-ci peuvent créer une certaine confusion ou des difficultés d'emploi.

Les paramètres disponibles sont les suivants :

#### **1. Active alarme**

Ce paramètre permet d'habiliter la gestion de l'alarme pour le signalement d'un mauvais réglage de la distribution.

#### **2. Réaction réglage**

Ce paramètre permet d'habiliter la gestion de l'indice de réaction pour le réglage de la distribution.

#### **3. Parcelles**

Ce paramètre permet d'habiliter la gestion des parcelles de terrain travaillées.

#### **4. Variation dosage**

Ce paramètre permet d'habiliter la gestion de la fonction d'augmentation (ou de diminution) de la dose distribuée au cours du cycle de travail.

#### **5. Unité de mesure**

Ce paramètre permet d'habiliter l'affichage de l'unité de mesure alternative, ce qui permet de passer des kilogrammes aux litres, et vice versa

#### **6. Mise à Zéro tôt. utilisateur**

Ce paramètre permet d'habiliter la possibilité pour utilisateur de tout effacer du compteur (parcelle totale).

#### **7. Heures travail**

Le paramètre permet de sélectionner le type de comptage des heures dans le compteur. Il est possible de sélectionner le comptage des heures de l'allumage de l'instrument ou des heures d'activité de la distribution (par défaut).

#### **8. Gestion Largeur**

Ce paramètre permet de sélectionner le type de réglage de largeur de travail. On peut choisir entre « Largeur Totale » e « Gestion Rangs ». En fonction du choix effectué, le menu usager affichera respectivement le menu « Largeur Totale » ou bien les menus « Numéro Rangs » et « Distance Rangs »

#### **9. Modes Automatique/Manuel**

Le paramètre permet d'habiliter le passage du mode automatique au mode manuel, en mouvement, par la pression de la touche qui s'y réfère.

#### **10. km/h minimum travail**

Le paramètre permet d'activer ou désactiver la sélection, de la part de l'utilisateur, de la valeur des km/h minimum de travail.

#### **11. % moteur on**

Le paramètre permet à l'utilisateur d'amorcer ou de désamorcer la sélection de la valeur du pourcentage moteur on.

#### **12. Moteur**

Le paramètre permet à l'utilisateur d'amorcer ou de désamorcer le fonctionnement du PERFORMER 530 en qualité de contrôleur d'un moteur ou d'une pompe ou d'une pompe volumétrique

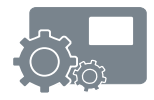

#### **13. Vanne**

Le paramètre permet à l'utilisateur d'amorcer ou de désamorcer le fonctionnement du PERFORMER 530 en qualité de contrôleur d'une vanne motorisée, et de la vanne de décharge qui s'y réfère.

#### **14. Mesure**

Le paramètre permet à l'utilisateur d'amorcer ou de désamorcer la sélection du fonctionnement du PERFORMER 530 en qualité de mesureur.

#### **15. Programmes**

Le paramètre permet à l'usager d'amorcer ou de désamorcer la possibilité d'avoir accès aux programmes PERFORMER 530.

#### **16. Modification programmes**

Au cas où les programmes seraient habilités, ce paramètre permet d'indiquer si les programmes peuvent ou non être modifiés par l'utilisateur.

#### **17. Exclusion**

Ce paramètre permet de configurer l'action du capteur extérieur.

- Pause : le capteur fermé interrompt la distribution ; pause s'affiche sur l'écran
- Start : à l'ouverture du capteur, la distribution démarre même en absence d'avancement pendant 12 secondes au moins ; après ça, s'il n'y a pas d'avancement, la distribution s'interrompt. Ce paramètre sert à anticiper la distribution par rapport à l'avancement.
- Pause + Start : à la fermeture du capteur, la distribution s'interrompt et Pause s'affiche sur l'écran ; à l'ouverture, la distribution redémarre comme en fonction Start.

#### **18. Touche exclusion**

Ce paramètre se réfère à la fonction complémentaire de la touche « ESC ». Désactivée : désactive toute fonction complémentaire de la touche exclusion.

- Pause + Start,
- Start
- Pause

Ont le même effet que le paramètre précédent mais l'action démarre s'interrompt manuellement avec la touche « ESC ».

#### **19. Largeur/2**

Ce paramètre permet de réduire automatiquement la largeur de travail de 50% à la fermeture du contact du capteur installé.

#### **20. m/imp. avancement**

Permet de choisir le paramètre m/imp. avancement.

- Prg 0 : paramètre identique pour tous les programmes, on utilise celui qui est configuré sur le programme 0. On l'utilise quand différents produits sont distribués avec la même machine. En modifiant le paramètre dans le programme 0, on modifie automatiquement la valeur de celui-ci sur tous les programmes.
- Prg 0-10 : paramètre m/imp. avancement configurable séparément pour chacun des programmes.

#### **21. Largeur travail**

A la même fonction que le paramètre précédent mais se réfère au paramètre largeur travail

#### **22. Ecran**

L'écran courant est le 2. Sélectionnez l'intervalle de contraste adapté à l'écran installé.

#### **23. Mot de passe**

Cette fonction permet de modifier le mot de passe assistance.

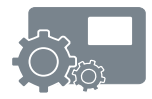

#### **24. Mode minimum moteur**

Cette fonction vous permet de gérer de deux façons la vitesse minimum du moteur.

- 1 = Standard. Le contrôleur ajuste la puissance minimale du moteur toujours en fonction de la dose requise et jusqu'à zéro.
- 2 = La puissance minimale du moteur est automatiquement généré et augmente si l'effort est augmenté au début. La puissance minimale correspond à la valeur zéro du pourcentage d'activation du moteur dans la vue V1 en fonctionnement automatique. A l'éteignement du contrôleur la puissance minimale du moteur est mise à zéro.

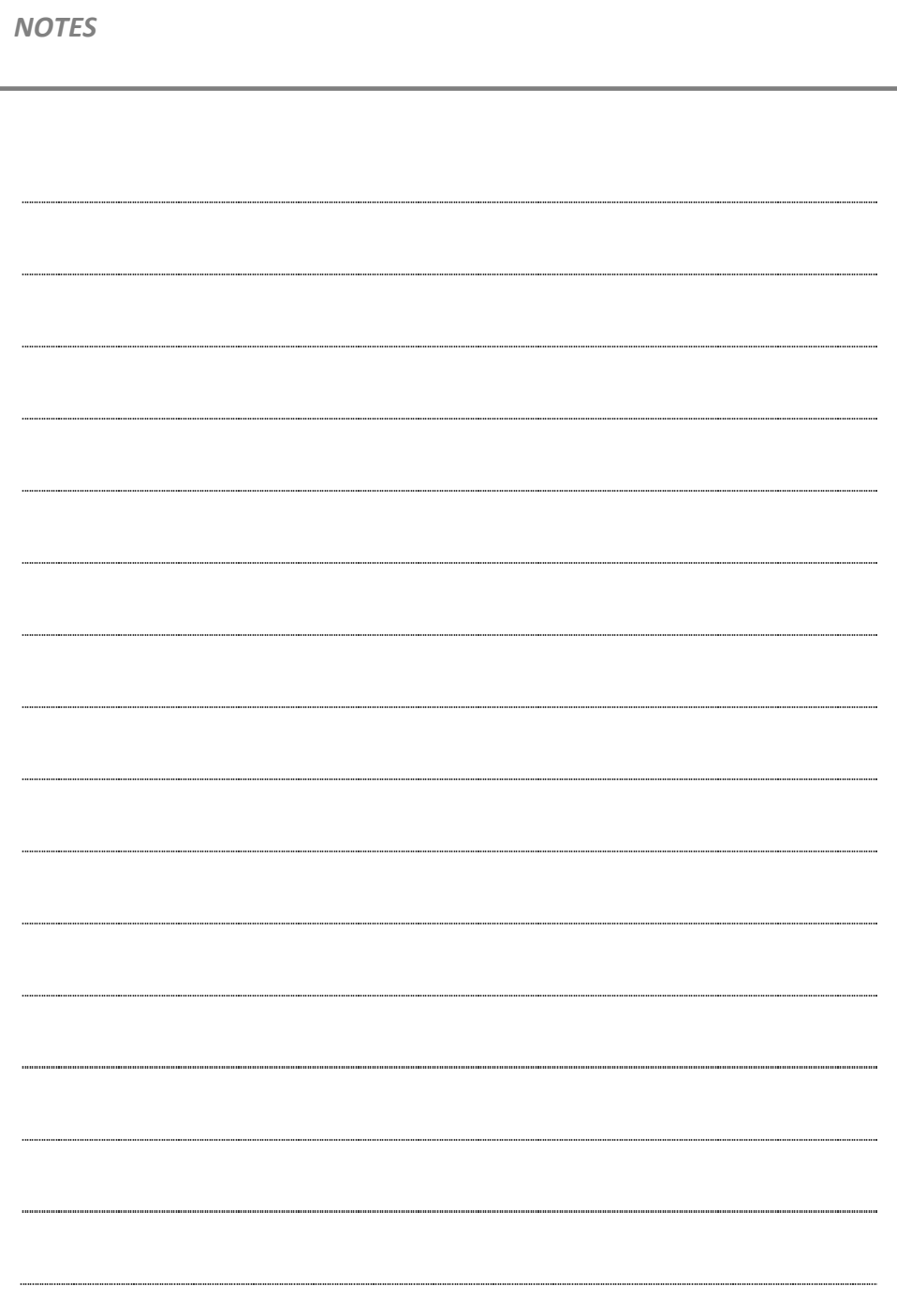